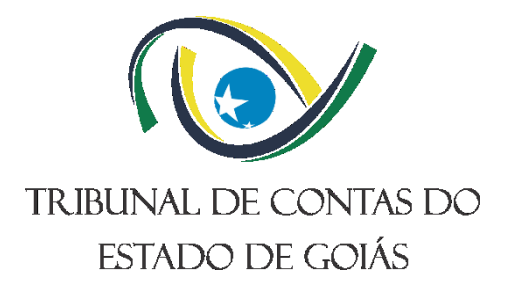

## **Secretaria Administrativa (SEC-ADMIN) Gerência de Administração (GER-ADM)**

# **PROCEDIMENTO OPERACIONAL PADRÃO (PO) GERIR AQUISIÇÕES**

**Versão nº: 006 24/07/2024**

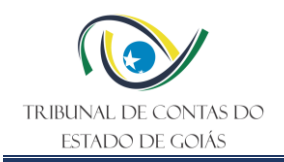

## **LISTA DE SIGLAS**

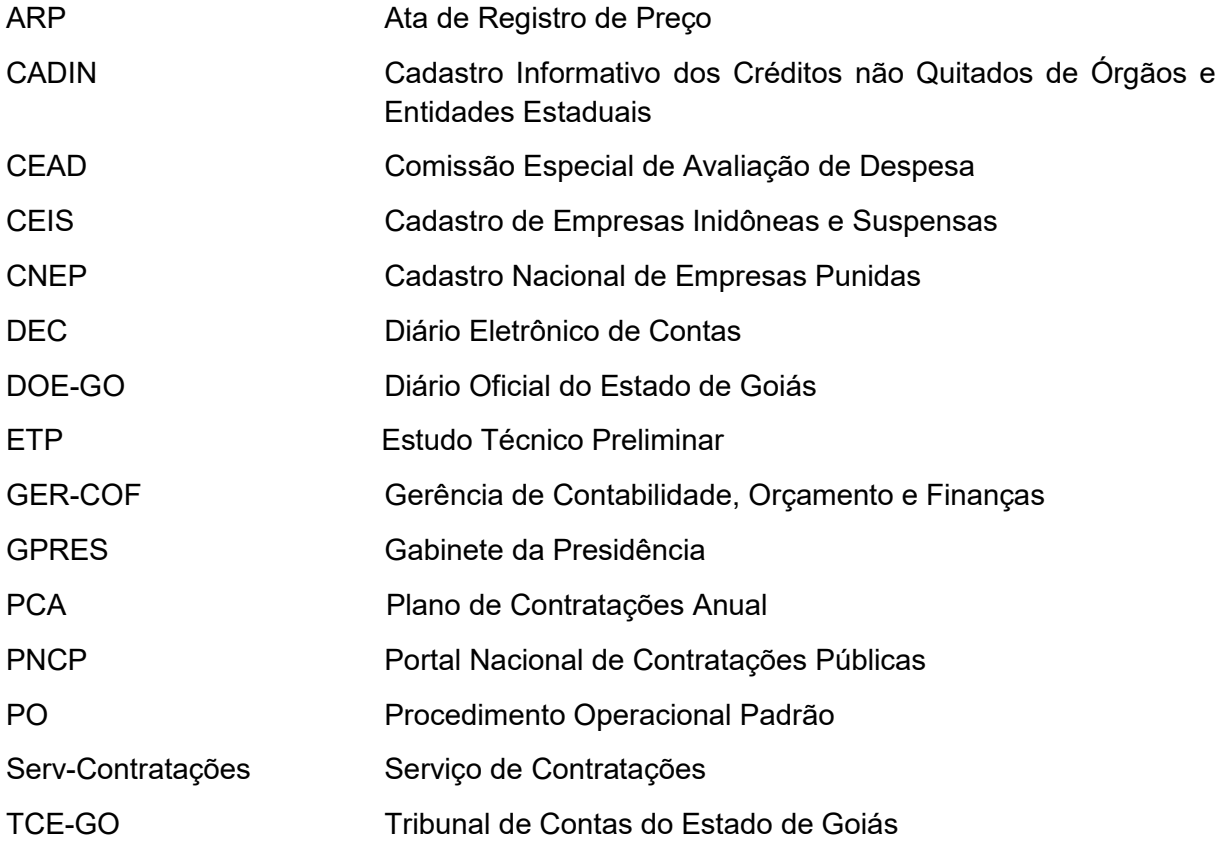

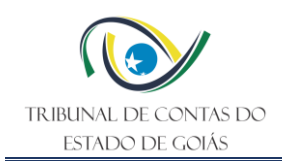

## **SUMÁRIO**

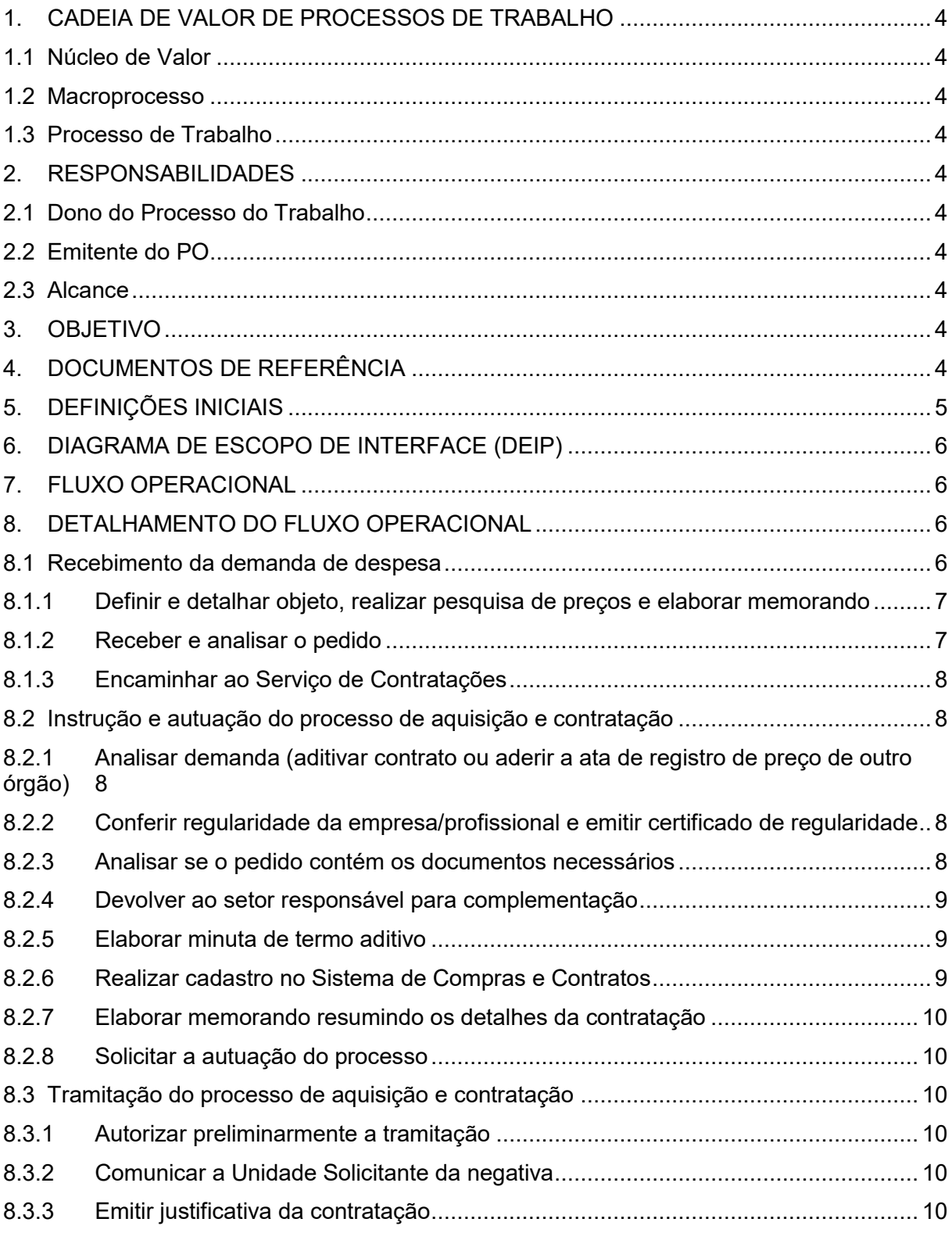

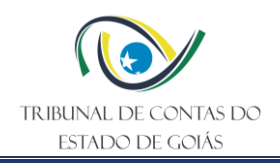

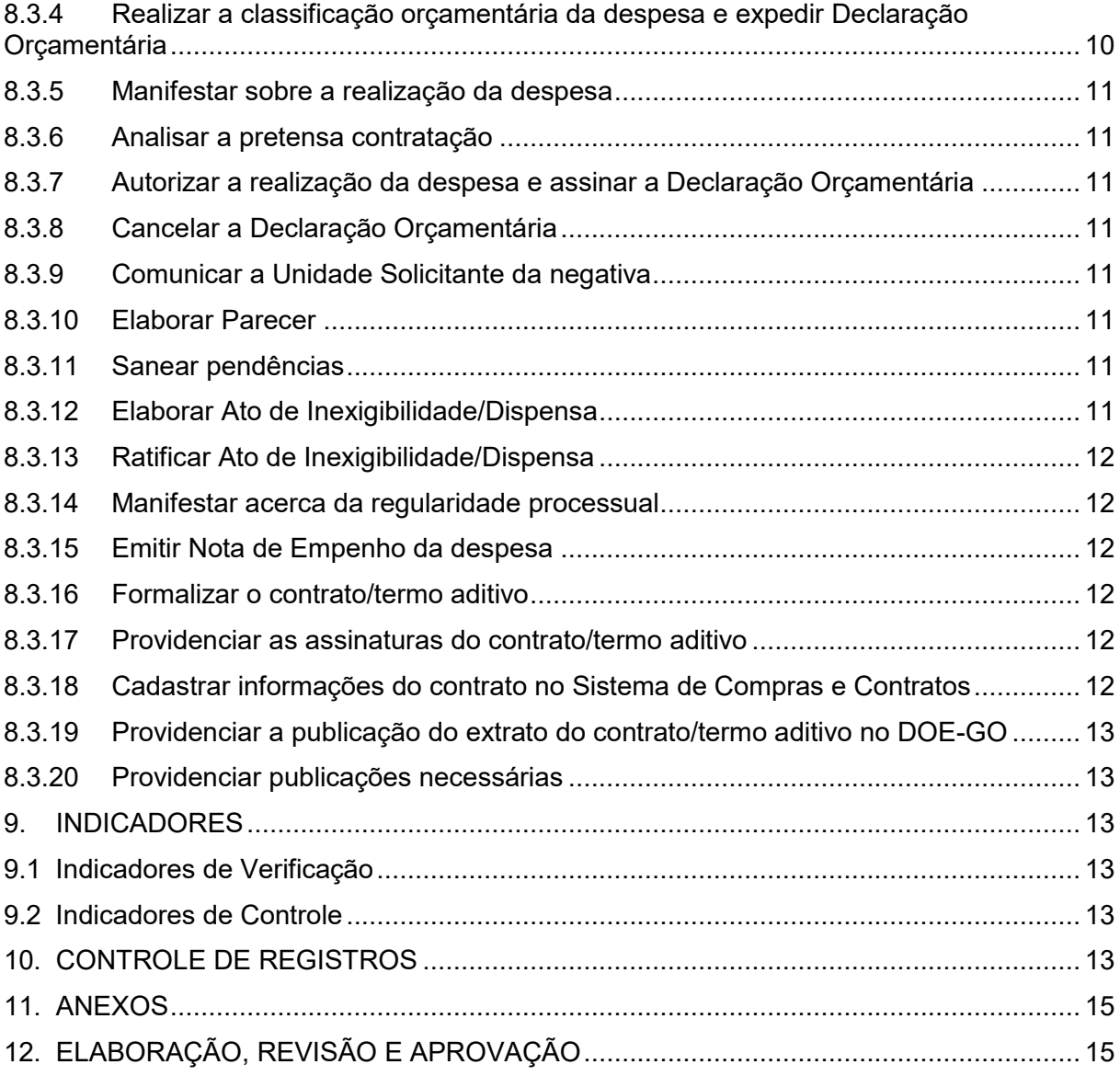

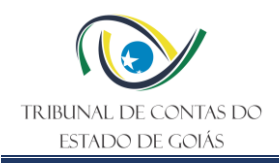

#### <span id="page-4-0"></span>**1. CADEIA DE VALOR DE PROCESSOS DE TRABALHO**

#### <span id="page-4-1"></span>**1.1 Núcleo de Valor**

Processos de Suporte

#### <span id="page-4-2"></span>**1.2 Macroprocesso**

Logística e Sustentabilidade

#### <span id="page-4-3"></span>**1.3 Processo de Trabalho**

Gestão de Licitações e Contratos

#### <span id="page-4-4"></span>**2. RESPONSABILIDADES**

#### <span id="page-4-5"></span>**2.1 Dono do Processo do Trabalho**

Secretaria Administrativa

#### <span id="page-4-6"></span>**2.2 Emitente do PO**

Gerência de Administração

#### <span id="page-4-7"></span>**2.3 Alcance**

- Comissão Especial de Avaliação de Despesa;
- Diretoria de Controle Interno;
- Diretoria Jurídica;
- Gabinete da Presidência;
- Gerência de Administração;
- Gerência de Contabilidade, Orçamento e Finanças;
- Gestor do Contrato;
- Serviço de Contratações;
- Serviço de Licitações;
- Unidades Solicitantes do TCE-GO

#### <span id="page-4-8"></span>**3. OBJETIVO**

Este Procedimento Operacional Padrão (PO) tem como objetivo determinar padrões operacionais para contratação de provedores externos por meio de adesões à Atas de Registro de Preços, inexigibilidades, dispensas ou termos aditivos e outros.

#### <span id="page-4-9"></span>**4. DOCUMENTOS DE REFERÊNCIA**

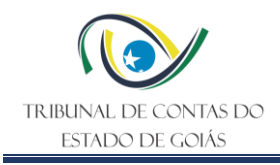

- Lei Estadual n.º 17.928/12
- Lei Nacional n.º 14.133/21
- Lei Complementar n.º 123/06
- Decreto Estadual n.º 9.900/21
- Ordem de Serviço n.º 001/2024 GPRES
- Portaria n.º 229/2023 GPRES
- Portaria n.º 315/2024 GPRES
- NBR ISO 9001:2015 Sistema de Gestão da Qualidade
- NBR ISO 14001:2015 Sistema de Gestão Ambiental
- NBR ISO/IEC 27001:2022 Sistema de Gestão Segurança da Informação
- NBR ISO 37001:2017 Sistema de Gestão Antissuborno

#### <span id="page-5-0"></span>**5. DEFINIÇÕES INICIAIS**

**Nota de Empenho:** documento que reconhece a obrigação do estado de pagamento pendente ou não de implemento de condição, na qual deve constar o nome do credor, a especificação e a importância da despesa, bem como os demais dados necessários ao controle da execução orçamentária e o acompanhamento da programação financeira.

**Declaração de Adequação Orçamentária e Financeira:** documento emitido pelo ordenador de despesa declarando que a despesa tem adequação orçamentária e financeira com a Lei Orçamentária Anual, compatibilidade com o Plano Plurianual e com a Lei de Diretrizes Orçamentárias.

**Ato de Dispensa de Licitação:** ato fundamentado, editado por Comissão Permanente ou Especial de Licitação, informando as características da contratação por dispensa, sua fundamentação legal, e ratificado pela autoridade superior.

**Ato de Inexigibilidade de Licitação:** ato fundamentado, editado por Comissão Permanente ou Especial de Licitação, informando as características da contratação por inexigibilidade, sua fundamentação legal, e ratificado pela autoridade superior.

**Ata de Registro de Preços:** documento vinculativo e obrigacional, com característica de compromisso para futura contratação, no qual são registrados o objeto, os preços, os fornecedores, os órgãos participantes e as condições a serem praticadas, conforme as disposições contidas no edital da licitação, no aviso ou instrumento de contratação direta e nas propostas apresentadas.

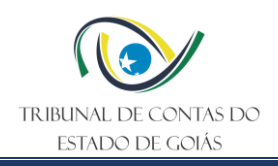

#### <span id="page-6-0"></span>**6. DIAGRAMA DE ESCOPO DE INTERFACE (DEIP)**

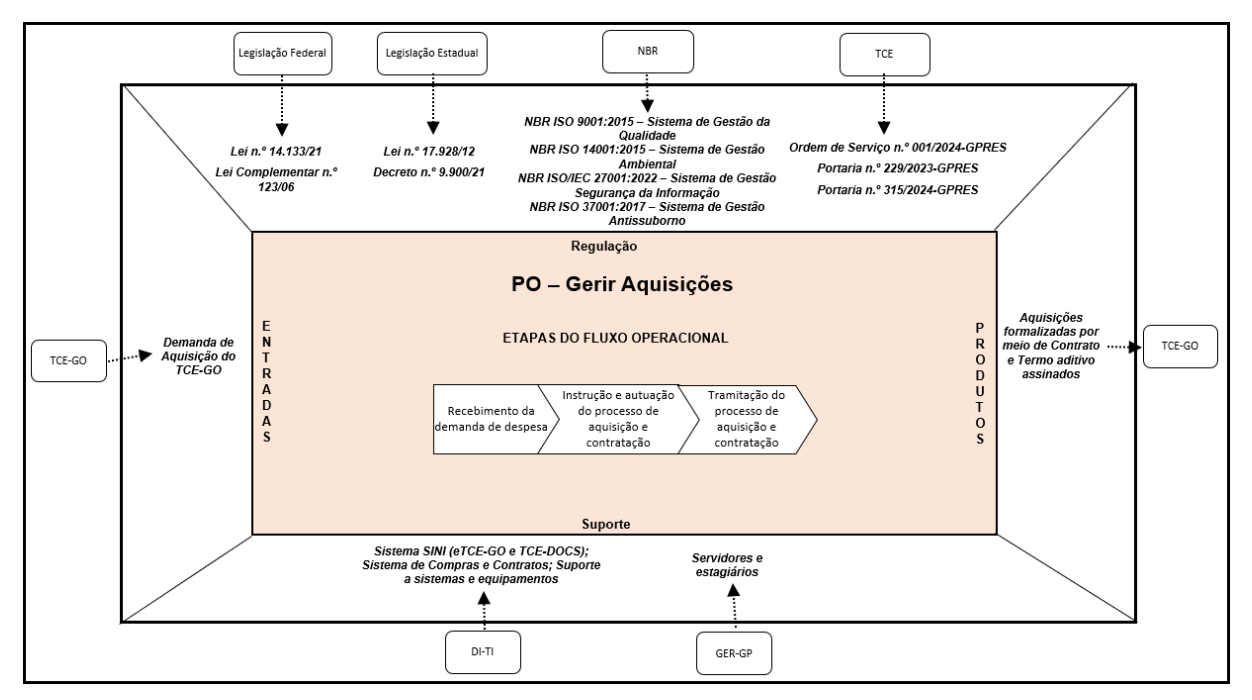

#### <span id="page-6-1"></span>**7. FLUXO OPERACIONAL**

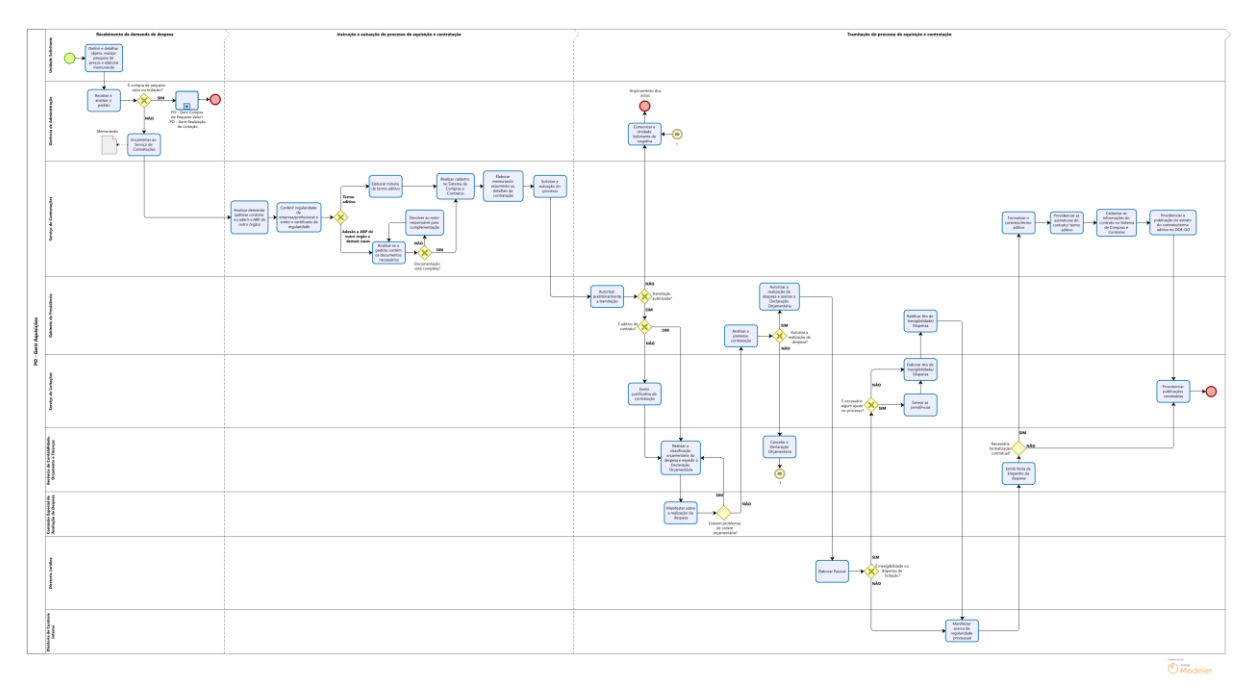

O Fluxograma deste PO encontra-se disponível no seguinte endereço eletrônico: [https://portal.tce.go.gov.br/informacao-documentada.](https://portal.tce.go.gov.br/informacao-documentada)

#### <span id="page-6-2"></span>**8. DETALHAMENTO DO FLUXO OPERACIONAL**

#### <span id="page-6-3"></span>**8.1 Recebimento da demanda de despesa**

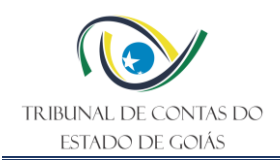

<span id="page-7-0"></span>8.1.1 Definir e detalhar objeto, realizar pesquisa de preços e elaborar memorando

A unidade solicitante define o objeto de acordo com suas necessidades e em compatibilidade com o Plano de Contratações Anual (PCA). Em seguida, descreve a necessidade da contratação com fundamento em Estudo Técnico Preliminar (ETP), quando for o caso, caracterizando o interesse público envolvido. No desenvolvimento do ETP, elabora o mapa de riscos a fim de identificar eventos que possam comprometer a efetividade da contratação (em todas as fases: planejamento, seleção de fornecedor e gestão contratual); avalia-os segundo probabilidade e impacto; toma ações para diminuir sua probabilidade de ocorrência; e, para os riscos residuais, define ações de contingência e os responsáveis por executá-las caso se materializem.

Em seguida, a Unidade Solicitante elabora o Termo de Referência (TR), conforme diretrizes traçadas pela Lei nº 14.133/21, contendo, no que couber, os elementos do inciso XXIII do art. 6º no novel diploma, detalhando o objeto como um todo, considerando todo o ciclo de vida, fundamentando a solução no ETP, pormenorizando os requisitos da contratação, as formas de execução, de seleção do fornecedor, de gestão contratual, os critérios de medição e pagamento, e as estimativas de valores.

Definida a solução, é realizada a pesquisa de preços conforme delineado no Decreto Estadual nº 9.900/2021, que estipula o valor estimado e/ou máximo da contratação.

Após a definição clara do que se pretende contratar, com os documentos indicados acima, a unidade solicitante elabora o Documento de Formalização de Demanda (DFD) ou um memorando contendo sua solicitação, via Tribunal de Contas do Estado de Goiás – Documentos (TCE-DOCS), e anexa o ETP com o mapa de risco, o TR, pesquisa de preços com as memórias de cálculo e demais documentos pertinentes. O memorando é endereçado à Gerência de Administração (GER-ADM).

**Nota 1:** em caso de licitação, não podem ser indicadas no Termo de Referência marcas ou modelos específicos (no máximo apontada uma como referência).

**Nota 2:** para a prestação de serviços de manutenção ou fornecimento de materiais que envolvam resíduos oleosos, estopas, pneus e baterias, devem ser selecionados fornecedores que possuam boas práticas ambientais na destinação de resíduos, sendo necessária para a contratação a apresentação de declaração de sustentabilidade ambiental, bem como, após a realização do serviço/fornecimento a apresentação do certificado de destinação de resíduos.

#### <span id="page-7-1"></span>8.1.2 Receber e analisar o pedido

A GER-ADM recebe o memorando e analisa o seu teor para identificação do tipo de contratação que será realizada em cada caso.

Nos casos de contratação por licitação ou por dispensa de licitação em razão do valor, são seguidos os trâmites previstos no PO Gerir Realização de Licitação ou no PO Gerir Compra de Pequeno Valor, respectivamente.

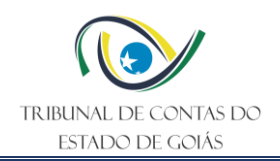

#### <span id="page-8-0"></span>8.1.3 Encaminhar ao Serviço de Contratações

Para os demais casos, a demanda é repassada ao Serviço de Contratações (Serv-Contratações), via memorando no TCE-DOCS, o qual é assinado pelo Gerente de Administração juntamente com o Secretário Administrativo. Juntamente com o memorando elaborado pelo Serv-Contratações, serão anexados o memorando da unidade solicitante e demais documentos iniciais da solicitação.

#### <span id="page-8-1"></span>**8.2 Instrução e autuação do processo de aquisição e contratação**

<span id="page-8-2"></span>8.2.1 Analisar demanda (aditivar contrato ou aderir a ata de registro de preço de outro órgão)

Ao receber a documentação da contratação pretendida, o Ser-Contratações analisa a demanda e verifica a possibilidade de aditivar um contrato já existente, ou se a demanda está amparada em alguma Ata de Registro de Preços (ARP) de outro órgão para adesão.

<span id="page-8-3"></span>8.2.2 Conferir regularidade da empresa/profissional e emitir certificado de regularidade

Para as adesões à ARP de outro órgão, demais tipos de contratação e quando houver aditivo a um contrato já existente, são verificadas a regularidade fiscal e trabalhista da pretensa empresa a ser contratada, comprovadas por meio das Certidões Negativas de Débito junto ao INSS, FGTS, Justiça do Trabalho, de idoneidade para contratar com o poder Público, das Fazendas Federal, Estadual e Municipal do domicílio da empresa, bem como do Estado de Goiás.

Além disso, deve-se verificar a existência de registro da empresa no CADIN estadual (Cadastro Informativo dos Créditos não Quitados de Órgãos e Entidades Estaduais), no CEIS (Cadastro Nacional de Empresas Inidôneas e Suspensas), CNEP (Cadastro Nacional de Empresas Punidas) e do Sistema CGU-PJ.

Após a conferência de todas as certidões é emitido um resumo das certidões consultadas.

Quando a empresa não possui a regularidade fiscal e trabalhista, deve-se verificar com a empresa a possibilidade de regularização das pendências para a obtenção das certidões negativas. Na impossibilidade de regularização, a empresa não pode ser contratada pelo poder público, havendo a necessidade de encontrar outra empresa apta para a contratação.

<span id="page-8-4"></span>8.2.3 Analisar se o pedido contém os documentos necessários

Para os casos em que seja possível adesão a ARP de outro órgão e os demais casos de contratação, ou seja, contratação direta por inexigibilidade ou dispensa de licitação, é verificada a documentação apresentada e a necessidade de sua complementação. Cada caso será tratado conforme prevê a legislação.

Em caso de inexigibilidade, é exigida a comprovação documental do preenchimento das exigências previstas no art. 74 da Lei nº 14.133/2021 pertinentes ao pedido.

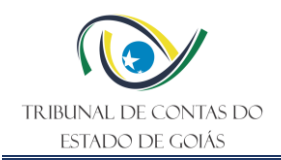

No caso de dispensa, exige-se o enquadramento do pedido nas hipóteses previstas nos incisos III a XVIII do artigo 75 da Lei nº 14.133/2021, acompanhado de documentos que comprovem esse enquadramento.

Se a demanda apresentada possui uma ARP de outro órgão que possa ser aproveitada, é verificada a documentação apresentada, sendo a mesma complementada pelo Serv-Contratações com os documentos necessários, ou então devolvida para a Unidade Solicitante, via TCE-DOCS, para complementação.

Para as adesões são necessários os seguintes documentos:

- Ofício encaminhado para a empresa solicitando autorização para adesão à ARP e sua resposta concordando com a adesão.
- Ofício encaminhado ao órgão gerenciador da ARP e sua resposta aceitando fornecer os itens da ata ao TCE-GO nos mesmos preços contidos na ARP.
- Cópia da ata a ser aderida, bem como do edital que a gerou e a cópia da publicação da ata.
- Resumo das certidões de regularidade fiscal e trabalhista da pretensa empresa a ser contratada, comprovadas por meio das Certidões Negativas de Débito junto ao INSS, FGTS, trabalhista e das Fazendas Federal, Estadual e Municipal do domicílio da empresa.
- Minuta de Contrato, se for o caso. Quando o instrumento contratual não for necessário, ele é substituído pela Nota de Empenho da despesa.

Para os casos de adesão à ARP de outro órgão, a pesquisa de preço realizada na definição do objeto visa demonstrar a vantagem da adesão pretendida. A justificativa de economicidade é tida como aceita quando o preço cobrado pela contratada não é superior aos valores praticados por outras empresas pelo mesmo serviço/fornecimento, ou seja, que fique claro no pedido, seja por meio de orçamentos de outras empresas ou por demonstração de preços de outras ARPs com o mesmo objeto, que o valor que se pretende aderir é o menor.

**Nota 3:** se o órgão for cadastrado no SIASGNET, a solicitação é feita diretamente pelo sistema.

<span id="page-9-0"></span>8.2.4 Devolver ao setor responsável para complementação

Caso os documentos apresentados não estejam completos, a documentação é devolvida para o setor responsável para complementação, via TCE-DOCS.

<span id="page-9-1"></span>8.2.5 Elaborar minuta de termo aditivo

Nos casos em que houver aditivo a um contrato já existente, após a verificação da regularidade da empresa, é elaborada uma minuta de termo aditivo pelo Serv-Contratações.

<span id="page-9-2"></span>8.2.6 Realizar cadastro no Sistema de Compras e Contratos

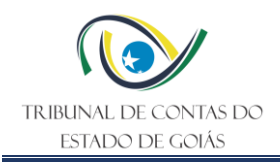

Os dados da futura contratação são cadastrados no Sistema de Compras e Contratos pelos servidores do Serv-Contratações. O acesso ao Sistema é realizado com login e senha dos servidores que possuem tal permissão.

#### <span id="page-10-0"></span>8.2.7 Elaborar memorando resumindo os detalhes da contratação

Verificada a conformidade da documentação recebida, o Serv-Contratações deve elaborar memorando, via TCE-DOCS, resumindo os detalhes da contratação, procedendo a juntada da documentação recebida, para protocolo eletrônico e autuação, conforme trâmite determinado na Ordem de Serviço nº 001/2024-GPRES.

<span id="page-10-1"></span>8.2.8 Solicitar a autuação do processo

A autuação do processo é solicitada no sistema e-TCE, pelo servidor do Serv-Contratações, com acesso via usuário e senha do servidor.

#### <span id="page-10-2"></span>**8.3 Tramitação do processo de aquisição e contratação**

#### <span id="page-10-3"></span>8.3.1 Autorizar preliminarmente a tramitação

Após a autuação do processo, este é encaminhado para o Gabinete da Presidência e, na hipótese de autorização preliminar de tramitação, os processos que não se referem a aditivos de contratos seguem para o Serv-Licitações.

#### <span id="page-10-4"></span>8.3.2 Comunicar a Unidade Solicitante da negativa

Se a tramitação do processo não for autorizada pelo Presidente, os autos serão encaminhados para a GER-ADM, que comunica a Unidade Solicitante, via memorando no TCE-DOCS, da negativa da contratação pretendida.

Por fim, é solicitado o arquivamento dos autos.

<span id="page-10-5"></span>8.3.3 Emitir justificativa da contratação

Os processos que não são de aditivo de contrato são encaminhados para o Ser-Licitações para a justificativa do tipo de contratação que será realizado, via despacho no processo. Os processos de aditivo seguem diretamente para o passo seguinte.

<span id="page-10-6"></span>8.3.4 Realizar a classificação orçamentária da despesa e expedir Declaração Orçamentária

A Gerência de Contabilidade, Orçamento e Finanças (GER-COF), realiza a classificação orçamentária da despesa, indicando se há disponibilidade orçamentária para a aquisição solicitada, e expede a Declaração de Adequação Orçamentária e Financeira do processo, a ser assinada pelo Ordenador de Despesa.

Na eventualidade de inexistência de recursos disponíveis (código de classificação orçamentária), a GER-COF paralisa o processo até ulterior disponibilidade orçamentária.

<span id="page-11-0"></span>8.3.5 Manifestar sobre a realização da despesa

Em seguida, a Comissão Especial de Avaliação de Despesa (CEAD) examina a aquisição ou contratação e expede um despacho manifestando sua concordância com a realização da despesa.

Se constatar problemas de ordem orçamentária, determina o retorno dos autos à GER-COF.

<span id="page-11-1"></span>8.3.6 Analisar a pretensa contratação

Ato contínuo, os autos seguem para o Gabinete da Presidência. O Presidente então analisa o objeto da contratação.

<span id="page-11-2"></span>8.3.7 Autorizar a realização da despesa e assinar a Declaração Orçamentária

Caso o Presidente concorde com a realização da pretensa contratação, deve assinar a Declaração de Adequação Orçamentária e Financeira, autorizando a realização da despesa.

<span id="page-11-3"></span>8.3.8 Cancelar a Declaração Orçamentária

Se a contratação pretendida não for autorizada pelo Presidente, os autos seguem para a GER-COF para cancelamento da Declaração Orçamentária emitida.

<span id="page-11-4"></span>8.3.9 Comunicar a Unidade Solicitante da negativa

Em seguida os autos seguem para a GER-ADM, que deve comunicar a Unidade Solicitante, via memorando no TCE-DOCS, da negativa da contratação pretendida.

Por fim, é solicitado o arquivamento dos autos.

<span id="page-11-5"></span>8.3.10 Elaborar Parecer

Nos casos em que o Presidente autoriza a realização da despesa, o processo é encaminhado para a Diretoria Jurídica, que analisa a legalidade do procedimento de contratação, nos termos da documentação anexa ao processo, e elabora um parecer.

#### <span id="page-11-6"></span>8.3.11 Sanear pendências

Nos casos de dispensa ou inexigibilidade de licitação, os autos seguem para o Ser-Licitações.

Caso a Diretoria Jurídica aponte alguma pendência que precisa ser saneada para o prosseguimento do processo, o Serv-Licitações deve providenciar o saneamento, ou encaminhar para a unidade responsável para as providências, e em seguida retornar os autos ao Serv-Licitações.

<span id="page-11-7"></span>8.3.12 Elaborar Ato de Inexigibilidade/Dispensa

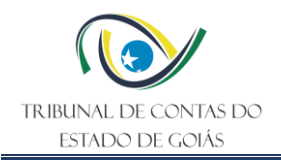

Ato contínuo o Serv-Licitações elabora o Ato de Inexigibilidade/Dispensa de Licitação, que deve ser assinado pelo Agente de Contratações e posteriormente enviado à Presidência para Ratificação.

<span id="page-12-0"></span>8.3.13 Ratificar Ato de Inexigibilidade/Dispensa

O Ato de Inexigibilidade/Dispensa de Licitação é ratificado pela Presidência da Corte.

<span id="page-12-1"></span>8.3.14 Manifestar acerca da regularidade processual

Ato contínuo a Diretoria de Controle Interno (DI-COI) analisa os autos e manifesta quanto a regularidade dos procedimentos adotados.

Se constatar problemas, de ordem formal e/ou material, determina o retorno dos autos à fase em que este se situou.

<span id="page-12-2"></span>8.3.15 Emitir Nota de Empenho da despesa

Por fim, os autos seguem para a GER-COF para a emissão da Nota de Empenho da despesa contratada.

<span id="page-12-3"></span>8.3.16 Formalizar o contrato/termo aditivo

Nos casos em que o instrumento contratual seja necessário, este é formalizado pelo Ser-Contratações, bem como o termo aditivo ao contrato.

Não havendo necessidade de formalização contratual, os autos seguem diretamente para os trâmites do item 8.3.20.

<span id="page-12-4"></span>8.3.17 Providenciar as assinaturas do contrato/termo aditivo

Após a finalização do instrumento de contrato/termo aditivo, este é encaminhado, via e-mail, para a empresa contratada, para a assinatura do contrato.

A empresa assina eletronicamente o contrato/termo aditivo e retorna o arquivo, via e-mail, para o Serv-Contratações.

Caso a empresa se recuse a assinar o contrato, ela estará sujeita às penalidades impostas na Lei de Licitações e Contratos.

Após a assinatura por parte da empresa contratada, o arquivo é remetido, via e-mail, para colher a assinatura eletrônica do Presidente do TCE-GO.

<span id="page-12-5"></span>8.3.18 Cadastrar informações do contrato no Sistema de Compras e Contratos

Posteriormente à assinatura do ajuste, cumpre ao Serv-Contratações realizar novo cadastramento do processo no Sistema de Compras e Contratos, registrando as informações do contrato/termo aditivo e da empresa contratada.

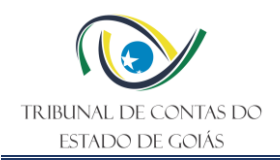

<span id="page-13-0"></span>8.3.19 Providenciar a publicação do extrato do contrato/termo aditivo no DOE-GO

Cabe ao Serv-Contratações elaborar, também, um extrato com as principais informações do contrato, e publicar no Diário Oficial do Estado para dar publicidade à contratação.

**Nota 4:** nos casos de contratações com valores que se enquadram nos limites de compra direta, não há a necessidade de publicação do extrato do contrato/termo aditivo, conforme delineado no art. 34 da Lei nº 17.928/12.

<span id="page-13-1"></span>8.3.20 Providenciar publicações necessárias

Cabe ao Serv-Licitações divulgar, dentro dos prazos legais, os contratos e termo aditivos no Portal Nacional de Contratações Públicas (PNCP), sendo condição indispensável para a eficácia do processo.

Ademais, o Serv-Licitações providencia a publicação do extrato do termo de ratificação do Ato de Inexigibilidade/ Dispensa de licitação no Diário Eletrônico de Contas do TCE-GO.

Ainda, são publicados no DOE-GO as ratificações dos atos que extrapolem os limites estipulados no art. 75, incisos I e II da Lei 14.133/2021 (limites para as compras diretas em razão do valor), conforme delineado no art. 34 da Lei Estadual 17.928/2012.

Por fim, os autos seguem para a GER-COF onde permanecem arquivados.

A execução dos contratos e sua gestão e fiscalização seguem os trâmites previstos no PO Gerir Contratações.

#### <span id="page-13-2"></span>**9. INDICADORES**

#### <span id="page-13-3"></span>**9.1 Indicadores de Verificação**

Não se aplica.

#### <span id="page-13-4"></span>**9.2 Indicadores de Controle**

Não se aplica.

#### <span id="page-13-5"></span>**10. CONTROLE DE REGISTROS**

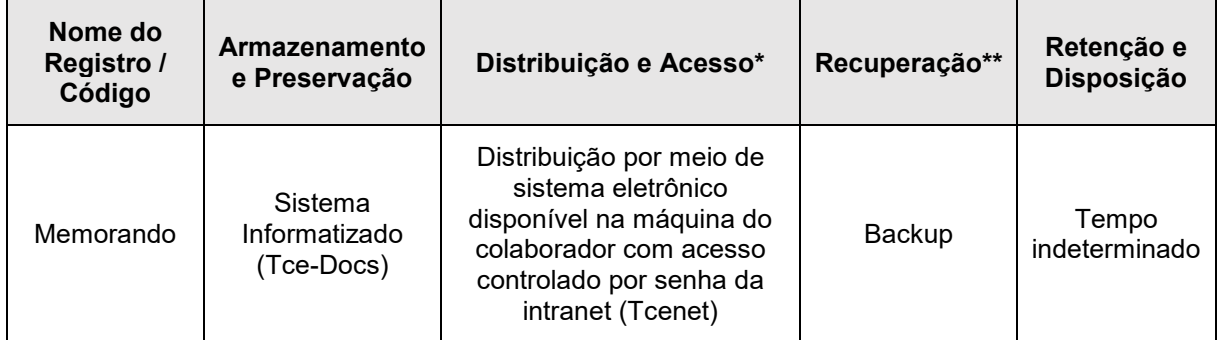

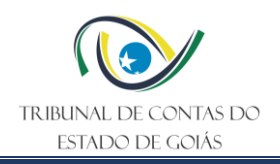

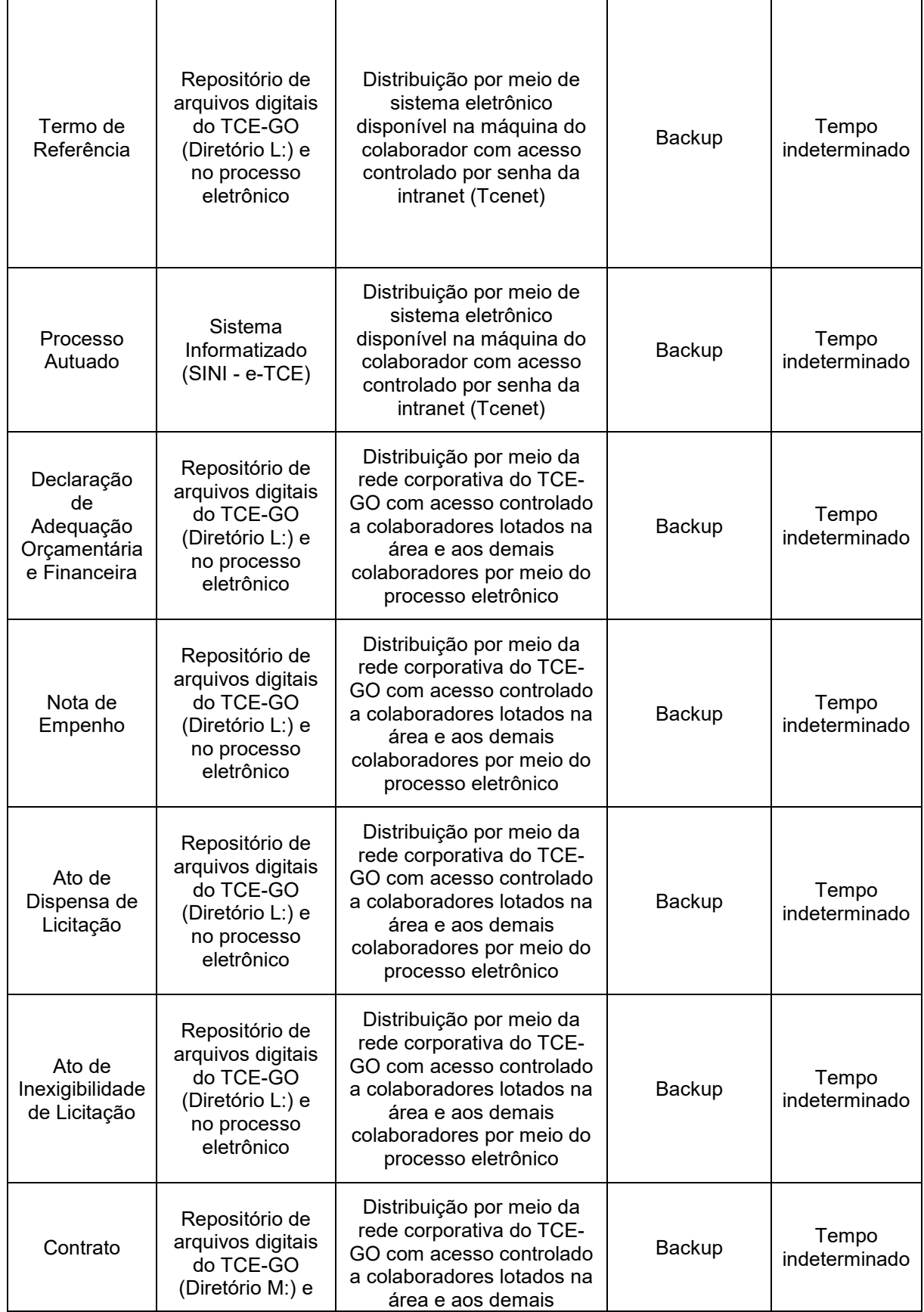

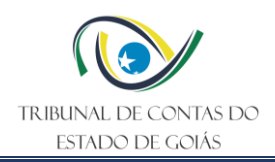

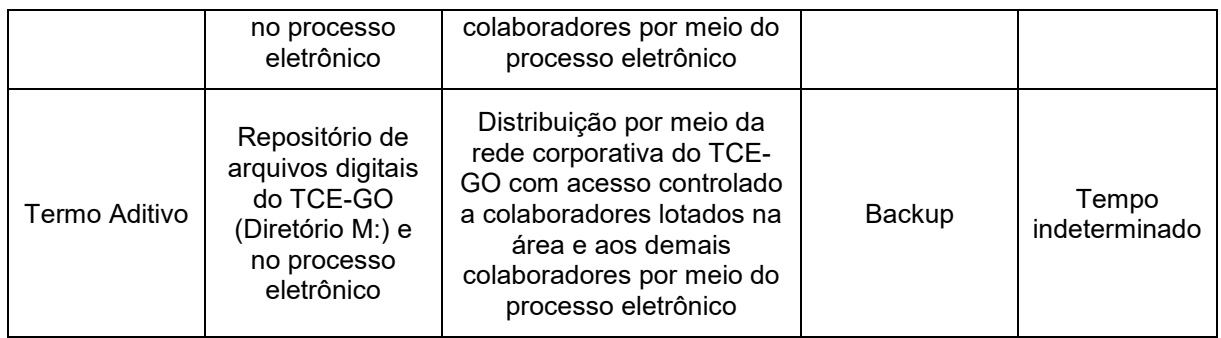

\*A distribuição e o acesso a sistemas eletrônicos do TCE-GO são regidos pelas diretrizes e normas concernentes ao Sistema de Gestão da Segurança da Informação.

\*\*A recuperação de informações eletrônicas custodiadas pelo TCE-GO é regida pelas diretrizes e normas concernentes ao Sistema de Gestão da Segurança da Informação.

#### <span id="page-15-0"></span>**11. ANEXOS**

Não se aplica.

### <span id="page-15-1"></span>**12. ELABORAÇÃO, REVISÃO E APROVAÇÃO**

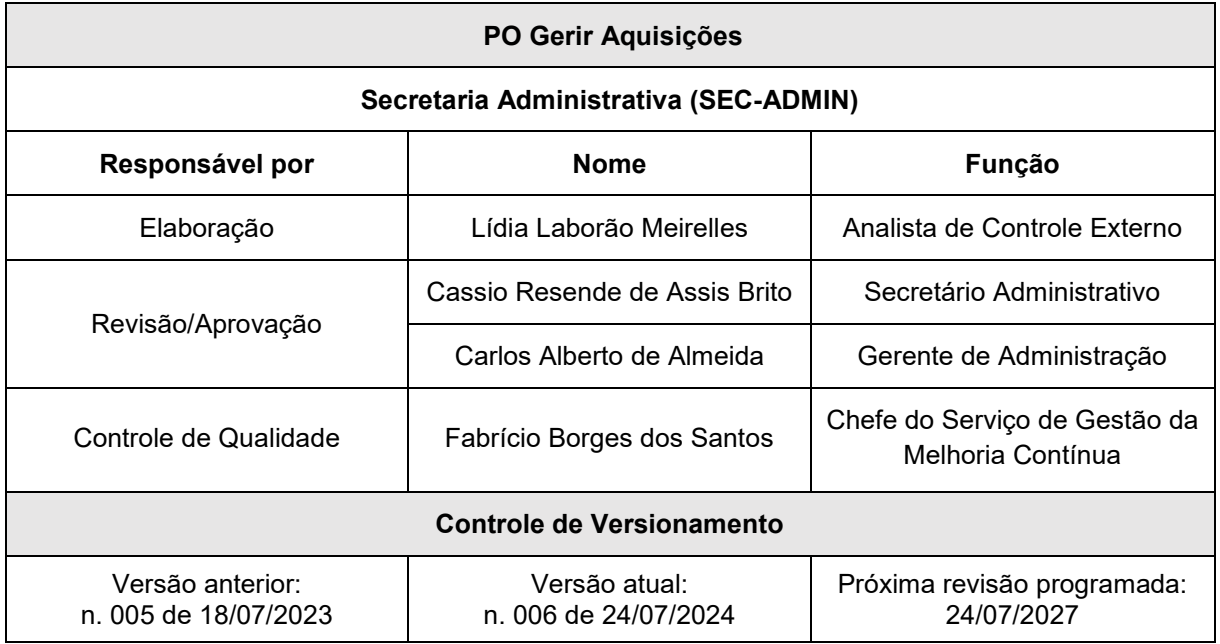